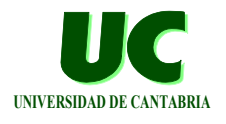

# Seminario de Utilización del Laboratorio de ITR

**Mario Aldea Rivas**

**Departamento de Electrónica y Computadores Universidad de Cantabria**

**GRUPO DE COMPUTADORES Y TIEMPO REAL © Mario Aldea Rivas 1 DPTO. DE ELECTRÓNICA Y COMPUTADORES 27/Feb/06**

### Estructura del laboratorio **UNIVERSIDAD DE CANTABRIA**

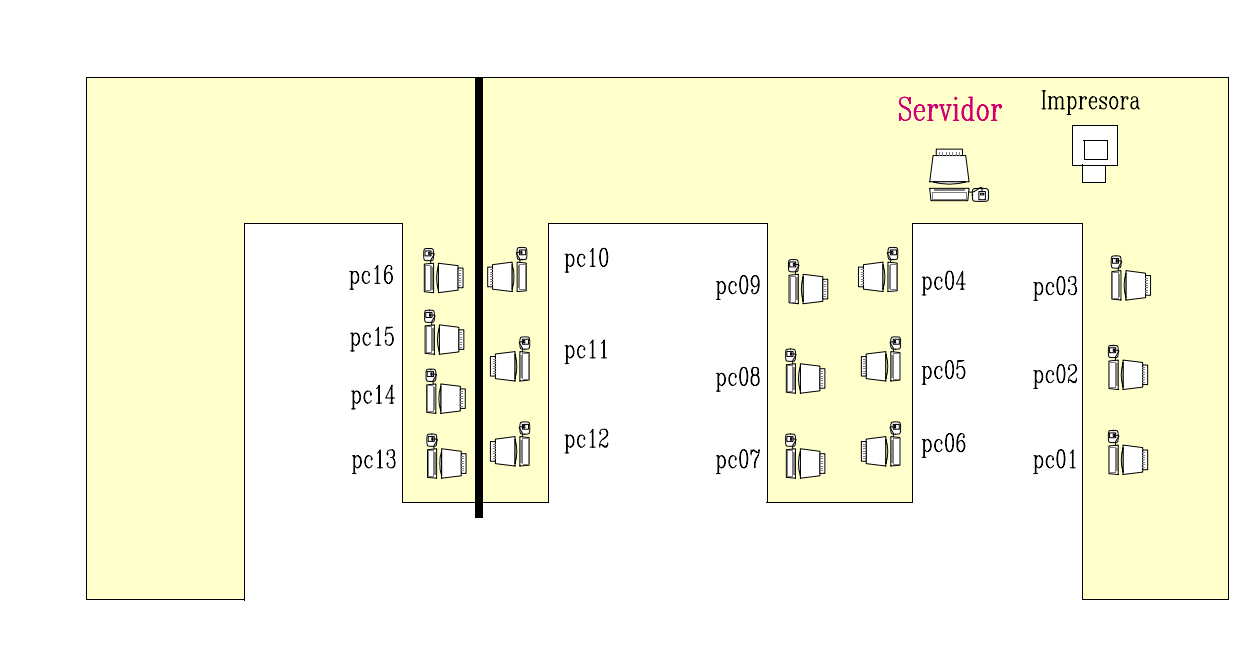

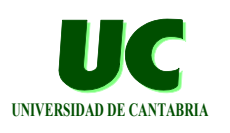

#### Estructura del laboratorio **UNIVERSIDAD DE CANTABRIA**

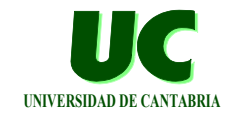

**Red local que conecta los puestos con el servidor**

**Directorio "home" del alumno:**

- **• contiene todos los ficheros y directorios del alumno**
- **• está en el disco duro del servidor**
- **• es montado (vía NFS) cuando el alumno comienza su sesión**
- **• en consecuencia siempre se accede a los mismos ficheros independientemente del puesto en el que se comience la sesión**

**GRUPO DE COMPUTADORES Y TIEMPO REAL © Mario Aldea Rivas 3 DPTO. DE ELECTRÓNICA Y COMPUTADORES 27/Feb/06**

# Configuración de cada puesto

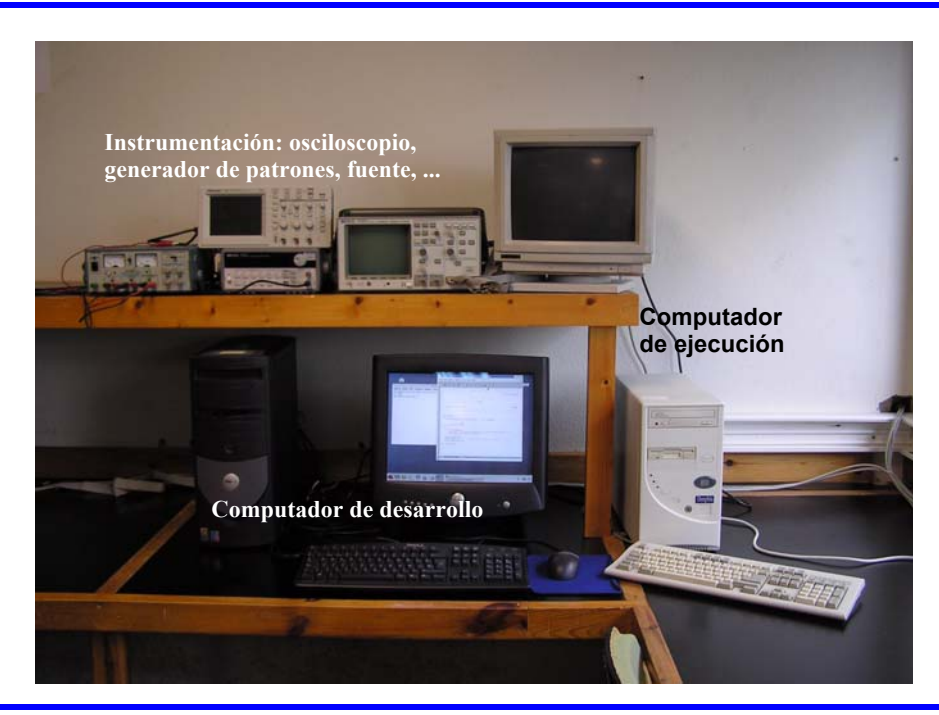

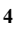

# Sesión en LINUX **UNIVERSIDAD DE CANTABRIA**

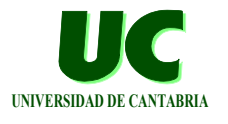

#### **Para entrar:**

**• proporcionar el nombre de usuario y la palabra clave.**

**Para salir:**

**• elegir en el menú Gnome de la parte inferior izquierda de la pantalla, la opción Terminar la sesión y, luego, Aceptar**

**Para abrir un terminal:**

**• pulsar con el boton derecho sobre el fondo del escritorio y elegir la opción Nueva terminal**

**GRUPO DE COMPUTADORES Y TIEMPO REAL © Mario Aldea Rivas 5 DPTO. DE ELECTRÓNICA Y COMPUTADORES 27/Feb/06**

### **Sesión en LINUX: Comandos básicos**

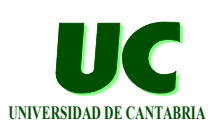

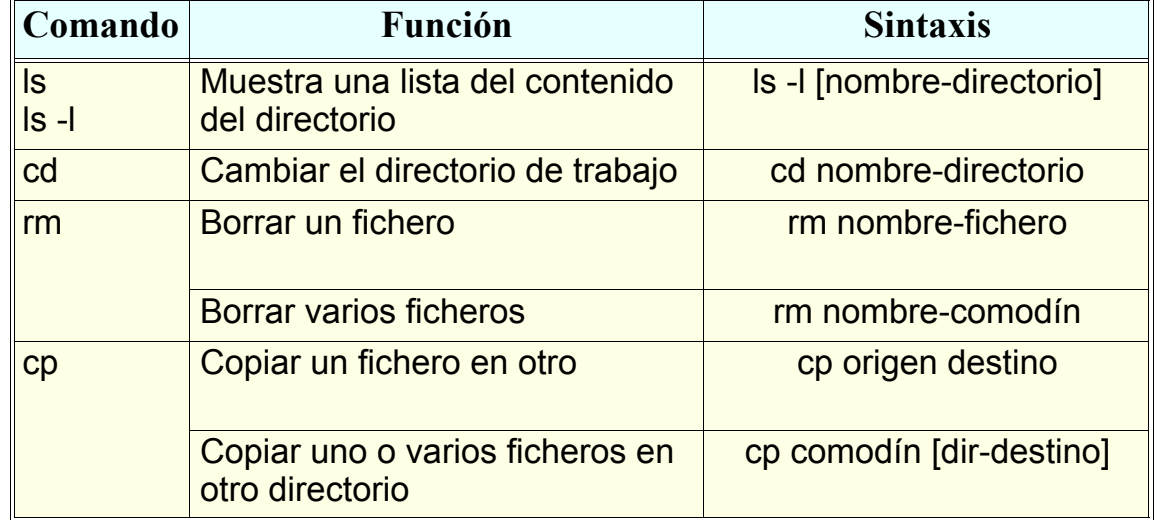

#### **Sesión en LINUX: Comandos básicos (cont.)**

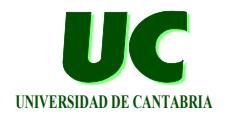

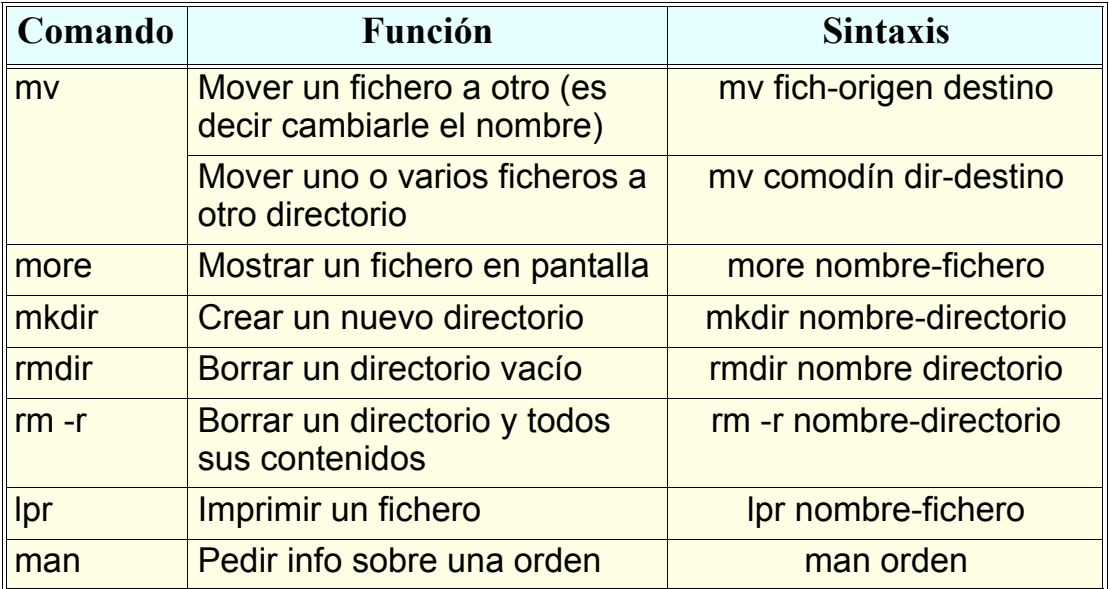

**GRUPO DE COMPUTADORES Y TIEMPO REAL © Mario Aldea Rivas 7 DPTO. DE ELECTRÓNICA Y COMPUTADORES 27/Feb/06**

### **Sesión en LINUX: Disquete o dispositivo USB**

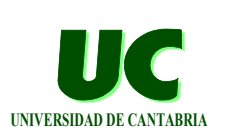

- **1. Insertar disquete o dispositivo de almacenamiento USB**
- **2. Montar el dispositivo:**
	- **- Abrir carpeta Equipo**
	- **- Pulsar con botón derecho sobre el dispositivo y elegir Montar el volumen**
- **3. Copiar los ficheros y directorios deseados**
- **4. Desmontar el dispositivo:**  $\longleftarrow$  il Muy importante!!
	- **- Pulsar con botón derecho sobre el icono del dispositivo que hay en el escritorio y elegir Desmonar el volumen**
- **5. Extraer el disquete o dispositivo USB**

**Cada alumno debe realizar una copia de seguridad de su trabajo**

**Proceso de desarrollo del programa INIVERSIDAD DE CANTABRIA** 

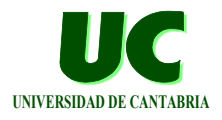

**Editar Compilar Enlazar Ejecutar/Depurar**

**Sistema de desarrollo: GPS (GNAT Programming System)**

- **• Basado en el concepto de "proyecto" al que se ligan parámetros de configuración, compilación, enlazado, selección del programa o programas principales, etc.**
- **• Desde una terminal escribir**
- **\$ mkdir practicaX (sólo si el directorio no existe todavía)**
- **\$ cd practicaX**
	- **\$ gps &**

**GRUPO DE COMPUTADORES Y TIEMPO REAL © Mario Aldea Rivas 9 DPTO. DE ELECTRÓNICA Y COMPUTADORES 27/Feb/06**

# **Proyectos GPS UNIVERSIDAD DE CANTABRIA**

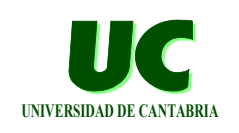

**Para crear un nuevo proyecto:**

- **• Crear un nuevo directorio y ejecutar GPS desde él**
- **• Elegir Create new project with wizard, después Single project, dar nombre y presionar Apply**
- **• Crear los ficheros Ada del proyecto con File->New**
- **• Indicar el fichero principal: Project->Edit Project Properties->Main Files**

**Para trabajar con un proyecto ya existente:**

- **• entrar en el directorio del proyecto y ejecutar GPS**
- **• o ejecutar GPS desde nuestro directorio principal, elegir Open existing project y elegir el proyecto deseado**

# Compilación desde GPS

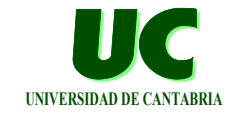

**todo en minúsculas**

**Opción del menú: Build->Make->Custom (o tecla F9)**

**• Introducir como comando a ejecutar: mgnatmake nombre\_prog\_principal.adb**

#### **Características especiales de GNAT**

- **• El nombre del fichero debe ser:**
	- **- especificaciones: nombre\_modulo.ads**
	- **- cuerpos y procedimientos: nombre\_modulo.adb**
- **• Cada unidad de compilación debe ir en un fichero aparte**

**GRUPO DE COMPUTADORES Y TIEMPO REAL © Mario Aldea Rivas 11 DPTO. DE ELECTRÓNICA Y COMPUTADORES 27/Feb/06**

#### Entorno de desarrollo cruzado **UNIVERSIDAD DE CANTABRIA**

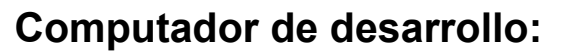

- **• Sistema operativo Linux**
- **• en él se edita y compila la aplicación**

**Computador de ejecución:**

**• ejecuta la aplicación**

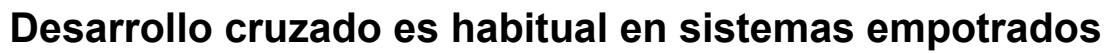

- **• computador de ejecución muy sencillo (microcontrolador)**
- **• no dispone de terminal de interfaz con el usuario**
- **• p.e. microcontrolador en coche (control del ABS, etc.), controlador de maquinaria industrial**

**GRUPO DE COMPUTADORES Y TIEMPO REAL © Mario Aldea Rivas 12 DPTO. DE ELECTRÓNICA Y COMPUTADORES 27/Feb/06**

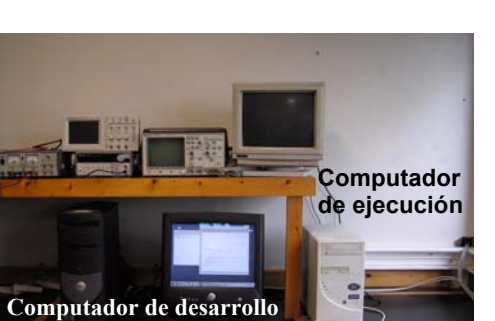

#### **Entorno de desarrollo cruzado Carga de la aplicación**

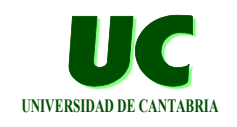

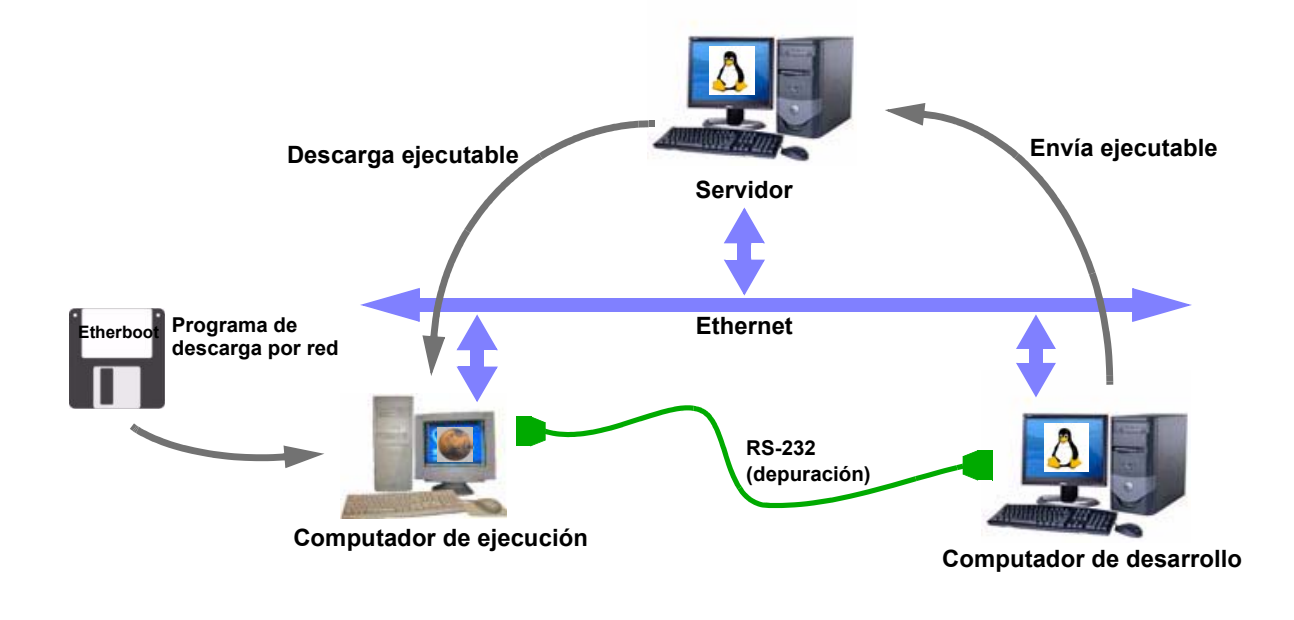

**GRUPO DE COMPUTADORES Y TIEMPO REAL © Mario Aldea Rivas 13 DPTO. DE ELECTRÓNICA Y COMPUTADORES 27/Feb/06**

#### **Entorno de desarrollo cruzado MaRTE OS**

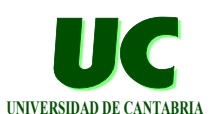

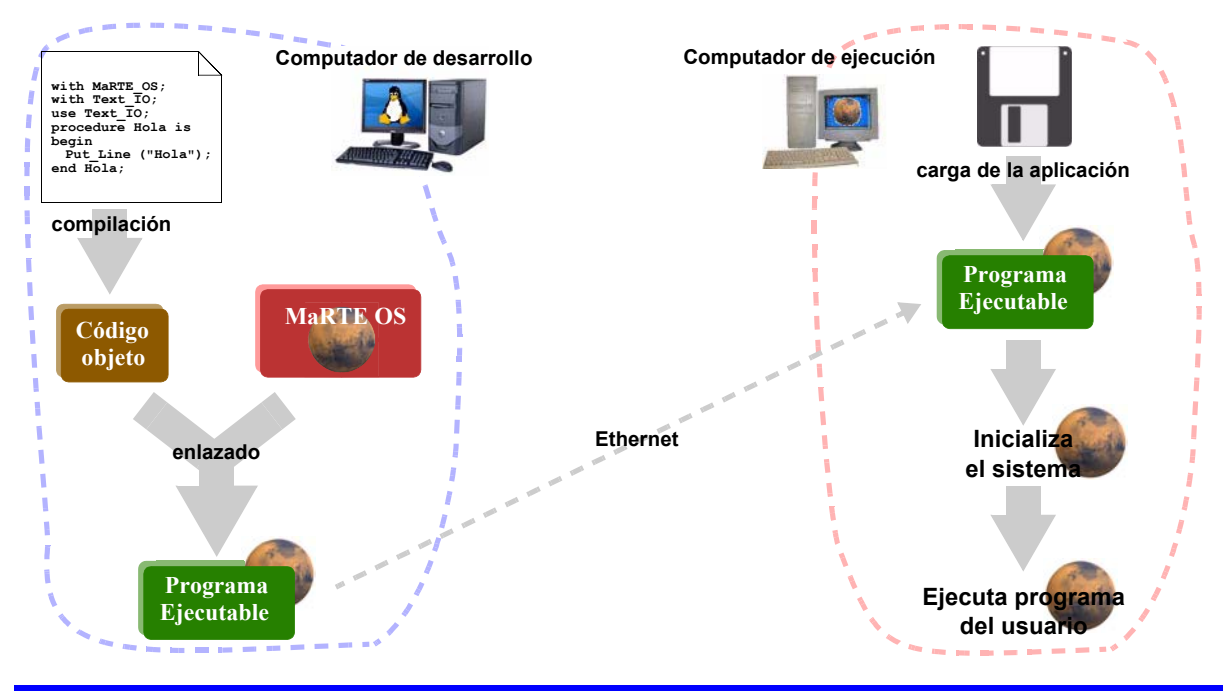

**GRUPO DE COMPUTADORES Y TIEMPO REAL COMPUTADORES (COMPUTADORES PERIODES PERIODES PERIODES PERIODES PERIODES PERIODES PERIODES PERIODES PERIODES PERIODES PERIODES PERIODES PERIODES PERIODES PERIODES PERIODES PERIODES PERIO DPTO. DE ELECTRÓNICA Y COMPUTADORES** 

# Copia del compilador **UNIVERSIDAD DE CANTABRIA**

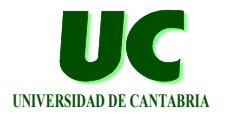

**El compilador GNAT es gratuito y se puede copiar libremente bajo la licencia GNU (si lo modificas, debes ofrecer la modificación gratuitamente)**

**Disponemos de las siguientes versiones para Windows y Linux:**

- **• Entorno GPS 3.0.0**
- **• Compilador GNAT GAP GPL 2005**

**Puede copiarse del CD-ROM de la asignatura**

**Puede descargarse de forma gratuita (sólo es necesario registrarse) de:**

**http://libre.adacore.com/**

**GRUPO DE COMPUTADORES Y TIEMPO REAL © Mario Aldea Rivas 15 DPTO. DE ELECTRÓNICA Y COMPUTADORES 27/Feb/06**